ear (stick)

Scan OR code to install Nothing X app. Android / iOS

\*All device customisations are already integrated into the Settings of the latest Nothing OS.

## NELCOME

### BT:

Please make sure Bluetooth is turned on.

### App:

The Nothing X app provides in-app pairing, EQ & complete users manual.

#### Pair

# Android devices (Fast Pairing) New device connection

While the buds are inside the charging case, open Ear (stick) case and hold near the Android device for on-screen setup.

### Other devices

With Ear (stick) buds in the open case, press the setup button until light blinks. Then choose them in Bluetooth settings.

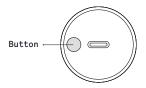

\*Rotate to open the charging case.

## Music/standby

Press to play or pause.

Double-press to skip forward.

Triple-press to skip back.

Press and hold the left earbud to volume down.

Press and hold the right earbud to volume up.

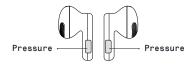

## Call

Press to answer or hang up a call. Double-press to reject a call.

More options in Nothing X app.

### Wearing detection

Wear the buds. During music playback, take them off to pause music automatically. Put the buds back in within 3 minutes, music will resume automatically. If 3 minutes pass, you must play the music manually on the device.

### Charge Far buds

Put the buds in the charging case and close the case to charge.

#### Ear case

Close the case and connect the case to a power supply through the power cable delivered with the buds to charge it. If the indicator lamp of the case is flashing white, the case is charging. If it is always white, the case is fully charged.

### Power level indication

White: The battery level is higher than 30%.

Red: The battery level is lower than 30%.

• If the buds are placed in the case, the indicator lamp will show the battery level of the buds, and ignore the battery level of the case.

• Take the left and right bud out. The indicator lamp will show the battery level of the case.

• For users of Nothing phone, you can set the widget on the desktop or check the power status of the device in the quick settings of the drop-down notification bar.